## **Vad gäller för svenska fartyg som anlöper hamn i tredje land med fångst ombord?**

Den 1 juli 2015 trädde den nya kontrollplanen för NEAFC i kraft. Från och med detta datum innefattar kontrollplanen både fryst och färsk fisk.

Vad innebär då detta för ett fartyg som vill anlöpa norsk hamn med fångst ombord alternativt att de ska landa sin fångst?

Det första som måste göras är att skapa ett konto på NEAFCs hemsida <https://psc.neafc.org/node/1219> Då det kan ta 3-4 dagar innan man får sina inloggningsuppgifter är det viktigt att man gör detta i god tid innan man ämnar ankomma tredje lands hamn.

När man sedan vill gå in till en norsk hamn (alternativt hamn i annat tredje land), måste man fylla i ett PSC Form. Detta formulär hittar man på <https://psc.neafc.org/psc-forms> där man trycker på knappen "Submit a new PSC Form".

När formuläret är ifyllt och ivägskickat går detta till fiskeridirektoratet som antingen ger avslag alternativt godkänner förfrågan. Formuläret skickas sedan vidare till HaV där FMC undersöker angivna uppgifter (fiskeområden, fångstmängder, kvoter etc.). Om HaV verifierar uppgifterna skickas formuläret slutligen tillbaka till Norge som då godkänner användandet av hamnen.

Viktigt att observera att detta förfarande INTE ersätter den sedvanliga förhandsanmälan eller den norska rapporteringen (COX, COE, DCA, POR), utan sker vid sidan av dessa.

Så här gör du;

Gå till<https://www.neafc.org/> Längst till höger i menyraden ställer du markören på Log in och du får då alternativ att "Create New Account"

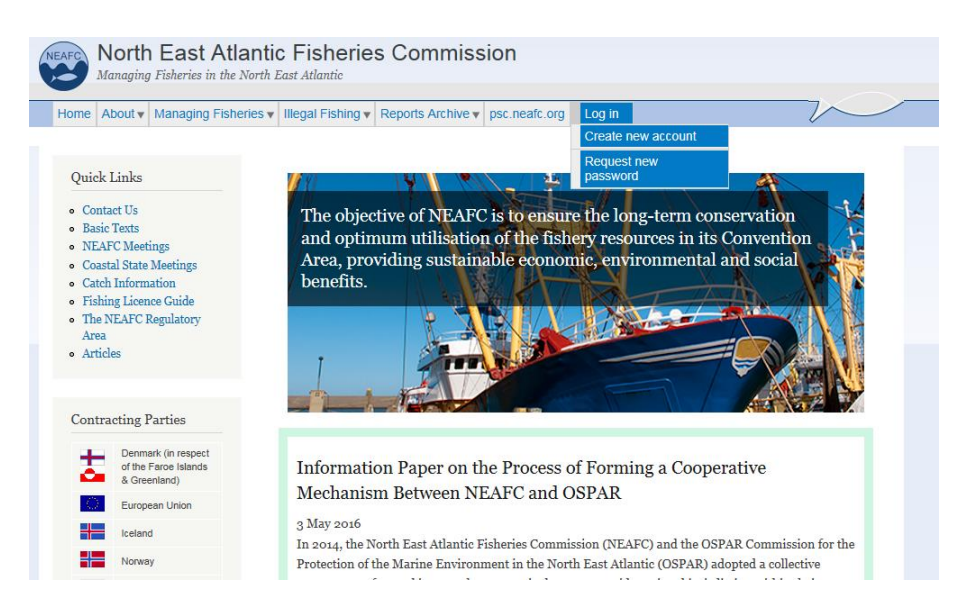

## Du får då upp ett formulär att fylla i;

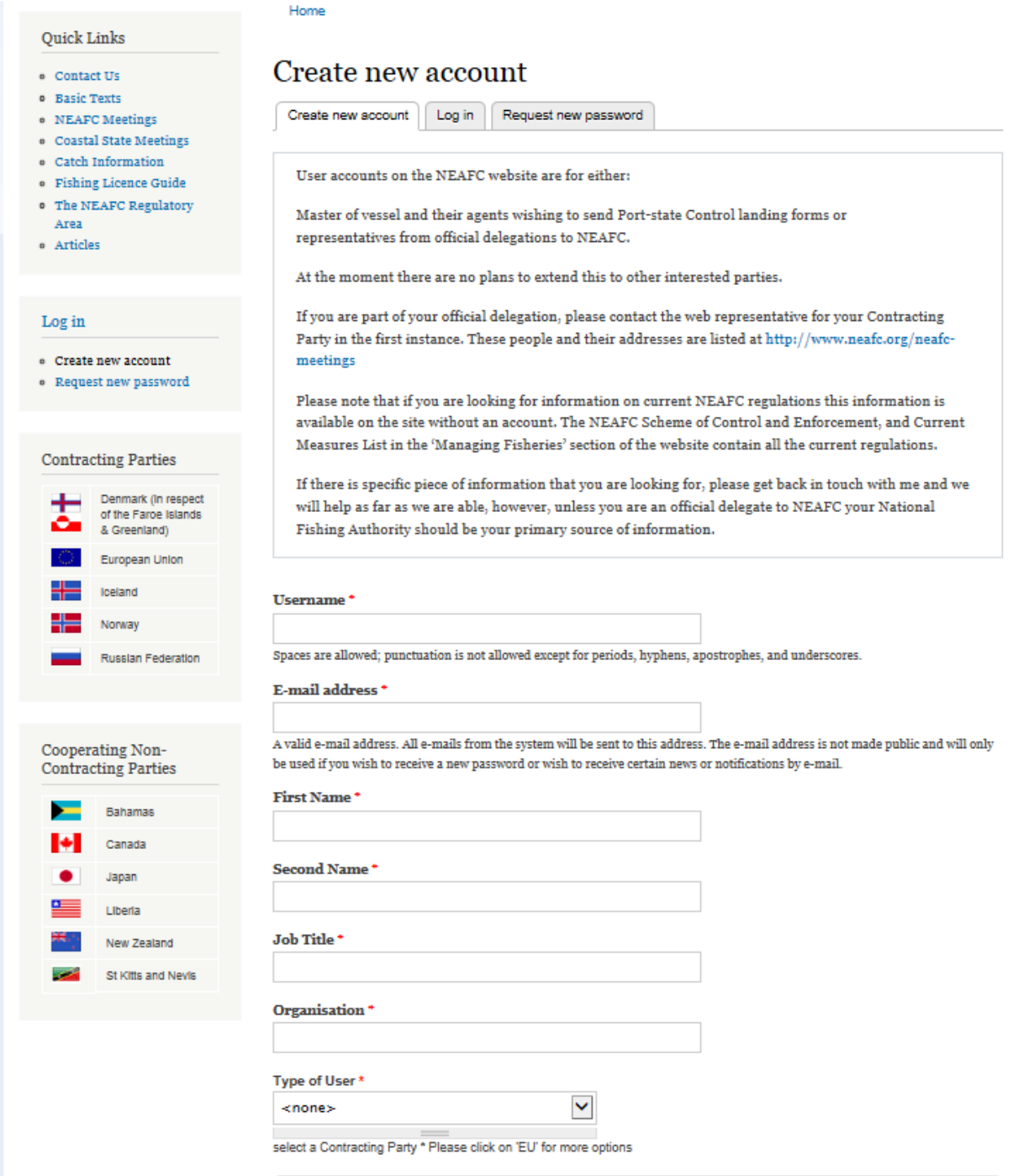

Efter att formuläret är inskickat är handläggningstiden ca 3-4 dagar.

När kontot är skapat får du ett mail med en länk. När du klickar på den länken (som är tidsbegränsad) kan du sedan bestämma ditt eget lösenord. Klickar du på länken för sent har du möjlighet att skapa nytt lösenord genom att gå in på "Request new password"

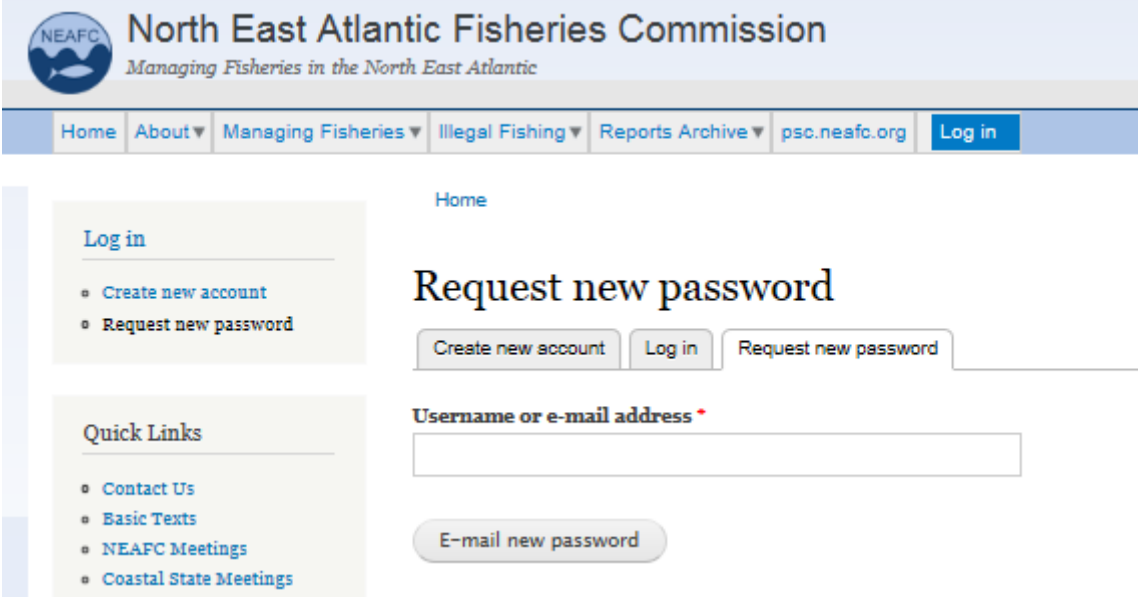

En ny länk skickas till din mailadress, där du sedan kan skapa ditt lösenord.

Bredvid fliken "Create new account" finns "Log in"

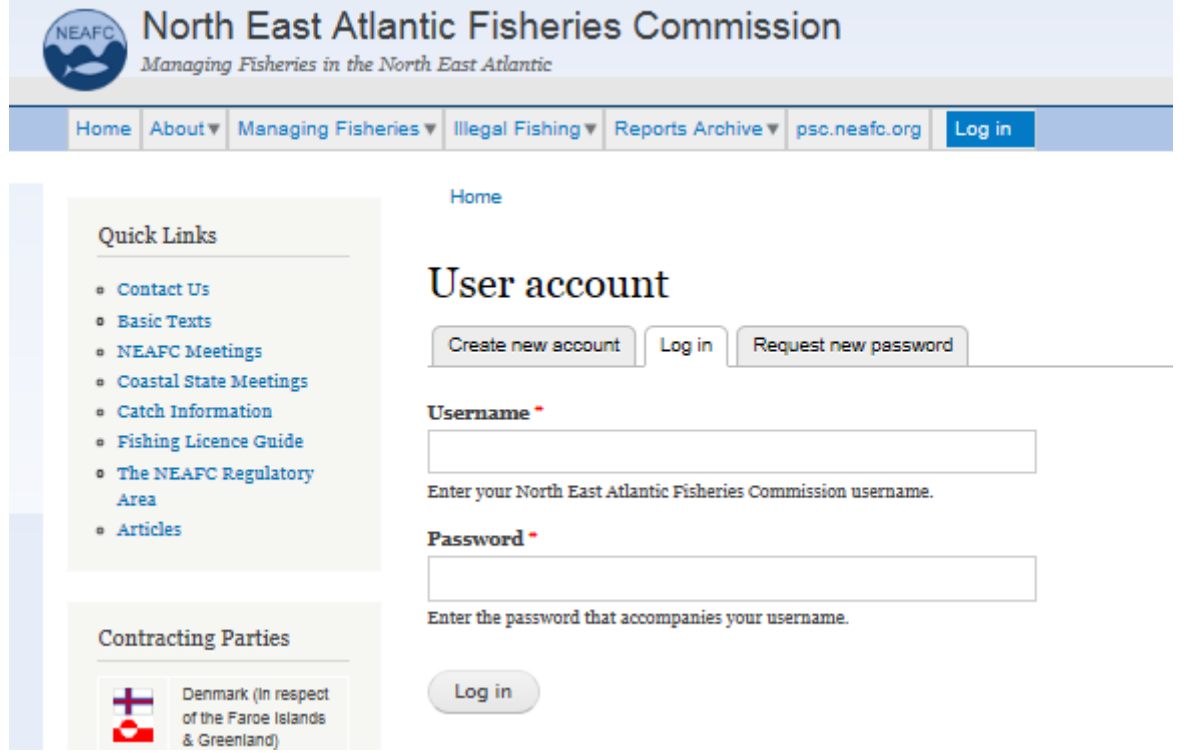

Det första som ska göras efter inloggning är att lägga till fartygsinformation.

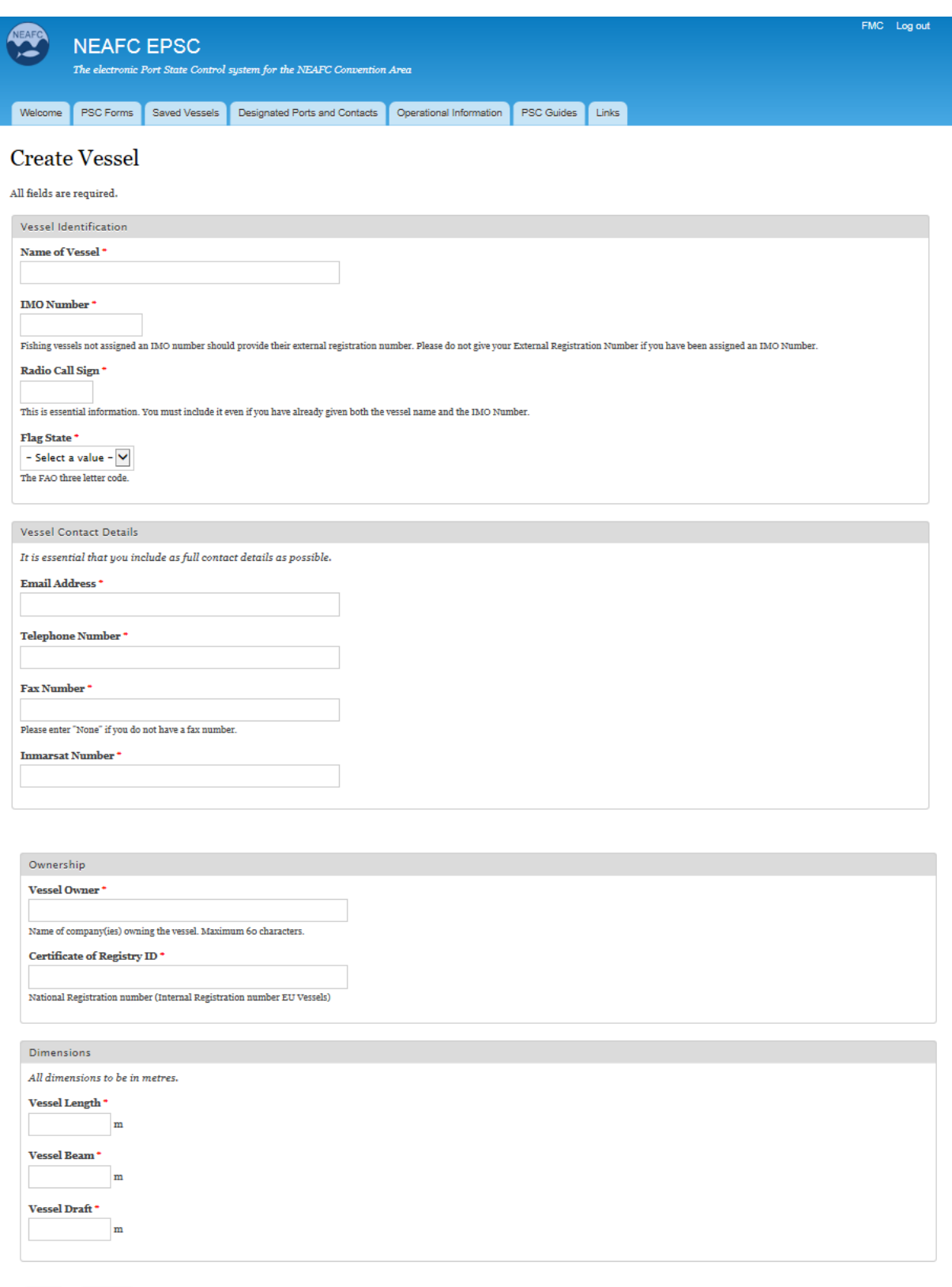

Save Preview

När fartygsuppgifterna är ifyllda och sparade går man till PSC Forms i menyraden, och väljer sedan "Submit a new PSC Form".

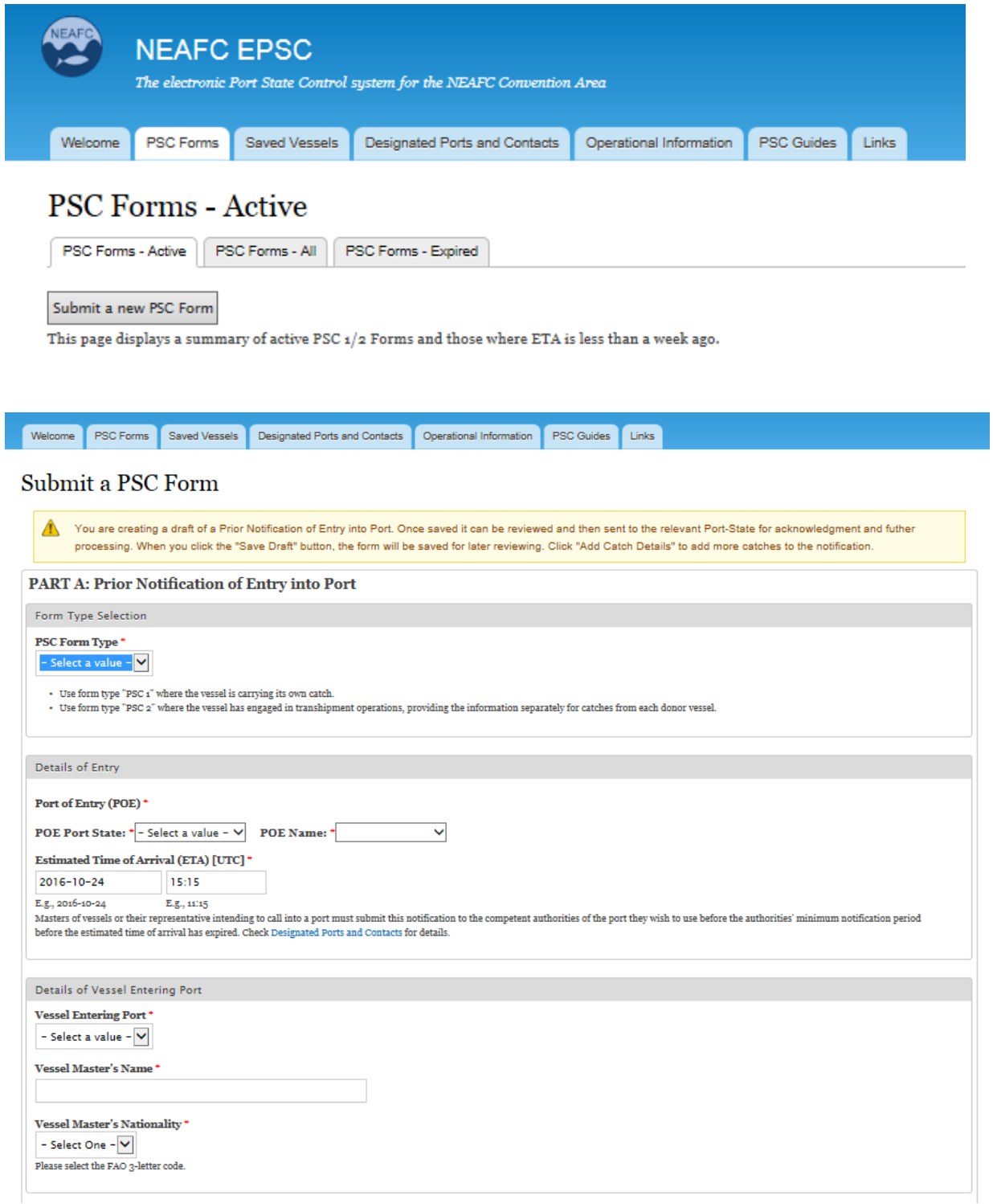

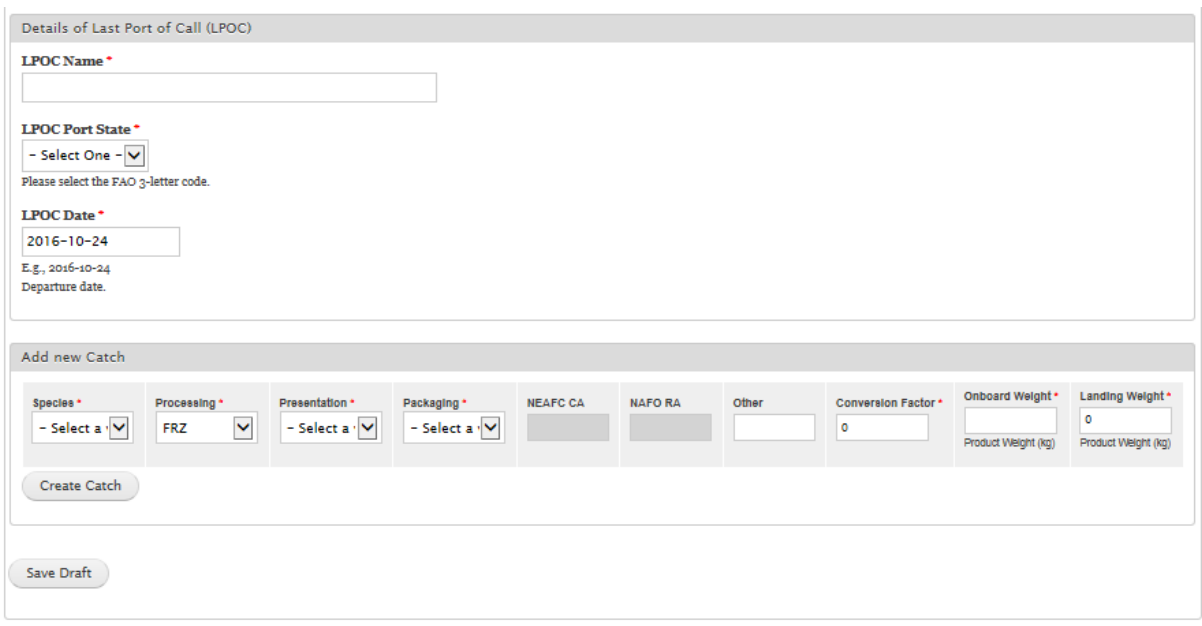

När fångstuppgifterna är ifyllda, glöm då inte att klicka på "Create Catch" innan formuläret sparas.

När formuläret sparats kan detta hittas under PSC Forms-Active. Klicka på Edit längst till höger och du får upp ditt formulär.

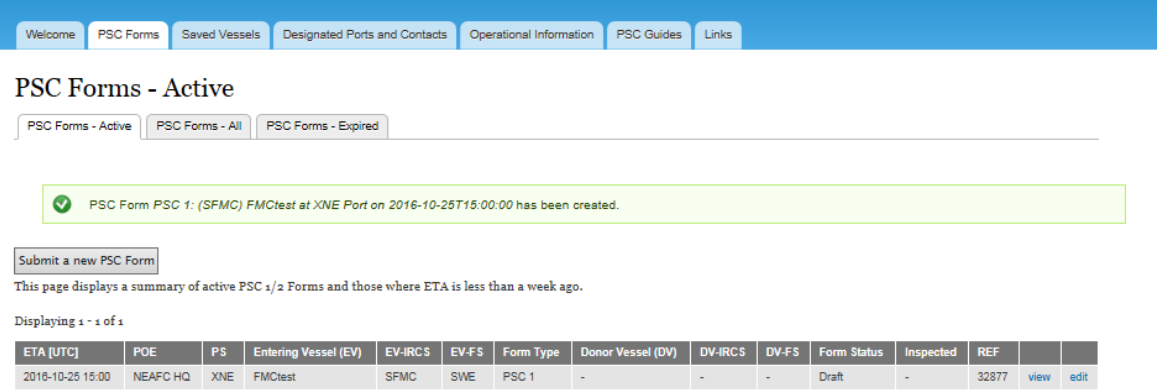

Längst ner i det sparade formuläret har man sedan möjlighet att skicka iväg sin anmälan.

När anmälan är skickad kan du titta på informationen du skickat iväg genom att trycka på "View", samt möjlighet att makulera din anmälan genom att kontakta de ansvariga myndigheterna i den flaggstat där den ämnade hamnen ligger. Du kan däremot inte korrigera uppgifterna i din anmälan efter att du skickat in den.

- När anmälan har hanterats av myndigheterna i hamnstaten får du ett meddelande på mail.
- Anmälan skickas automatiskt vidare till din flaggstat som verifierar din fångst, fångstområde, kvoter etc. När detta är gjort får du ytterligare ett meddelande på mail.
- Anmälan skickas slutligen tillbaka till hamnstaten vilka godkänner alternativt avslår denna. När det slutgiltiga beslutet är taget får du ett meddelande per mail, och förutsatt du har fått ett godkännande samt att din vanliga förhandsanmälan är korrekt kan du anlöpa hamn.